## Q 機器の接続サイズを変更したい

## A プロパティの[接続口情報]で変更します

- [機器器具]タブで配置する機器器具を選択します。<br>1 「パラメータ<sup>1</sup>タブで機器の接続位置の外形サイズを

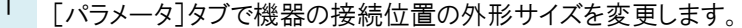

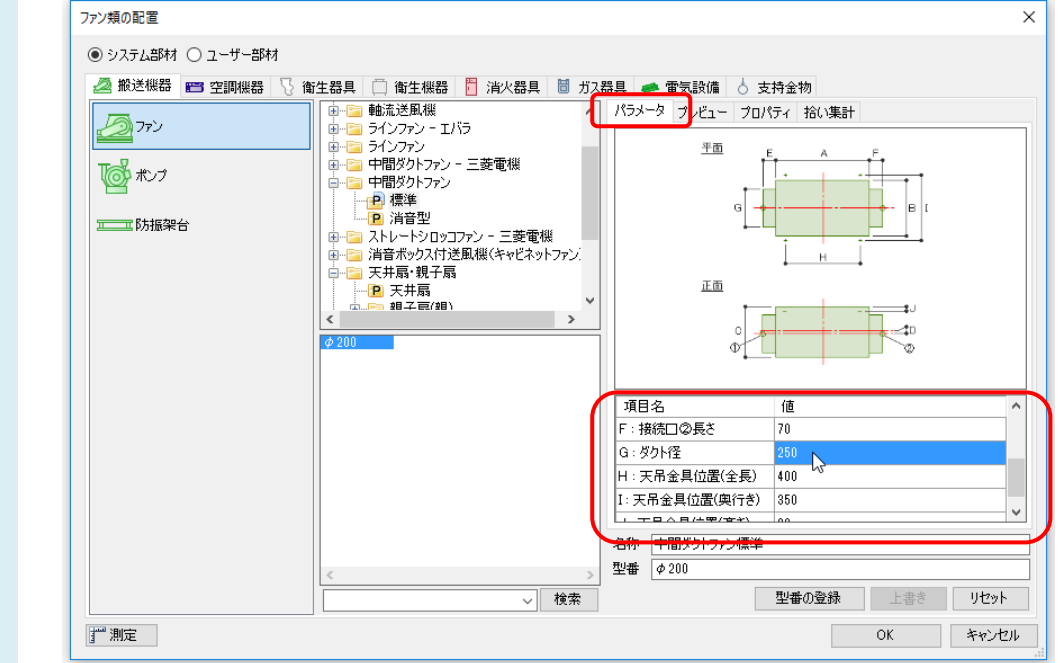

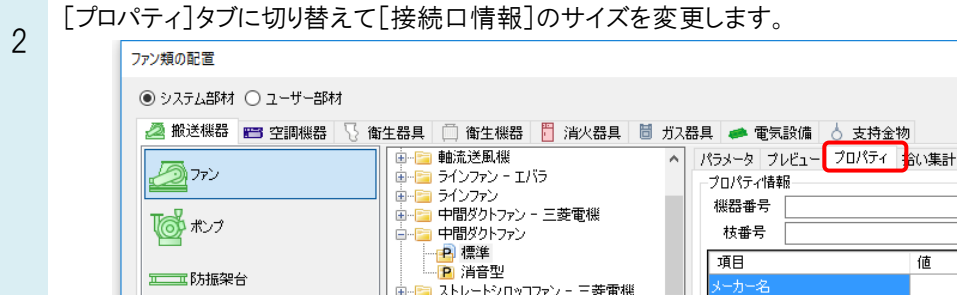

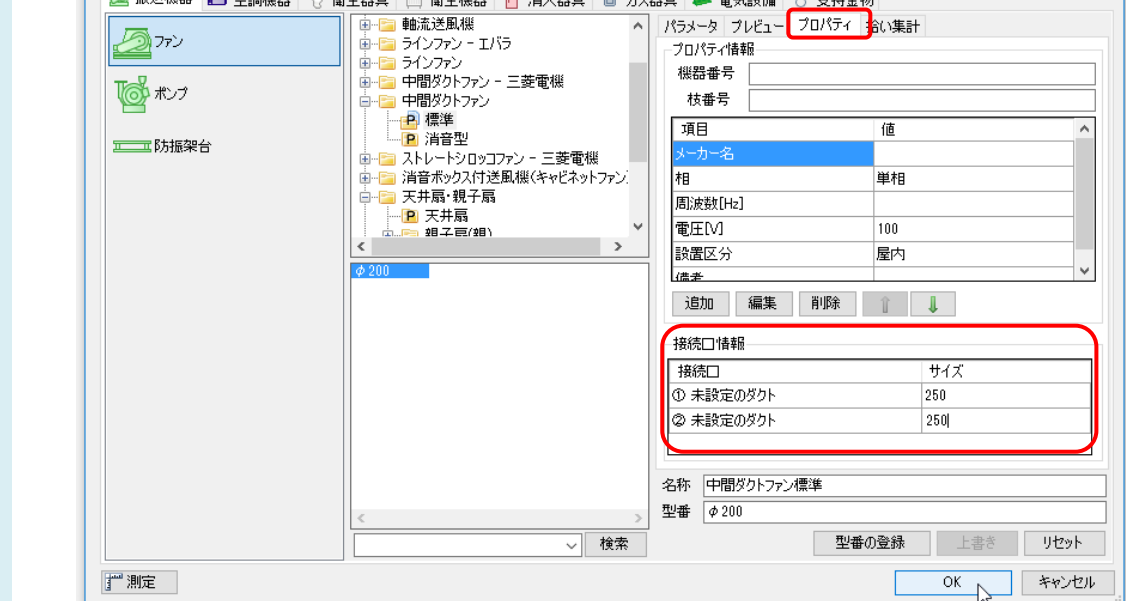

 $\times$ 

3 「接続口情報]で設定したサイズでルートが作図できます。

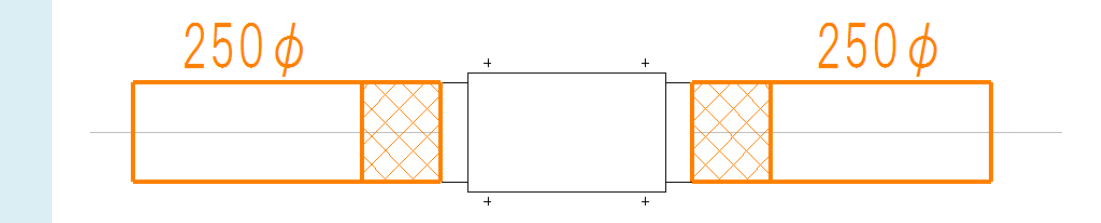

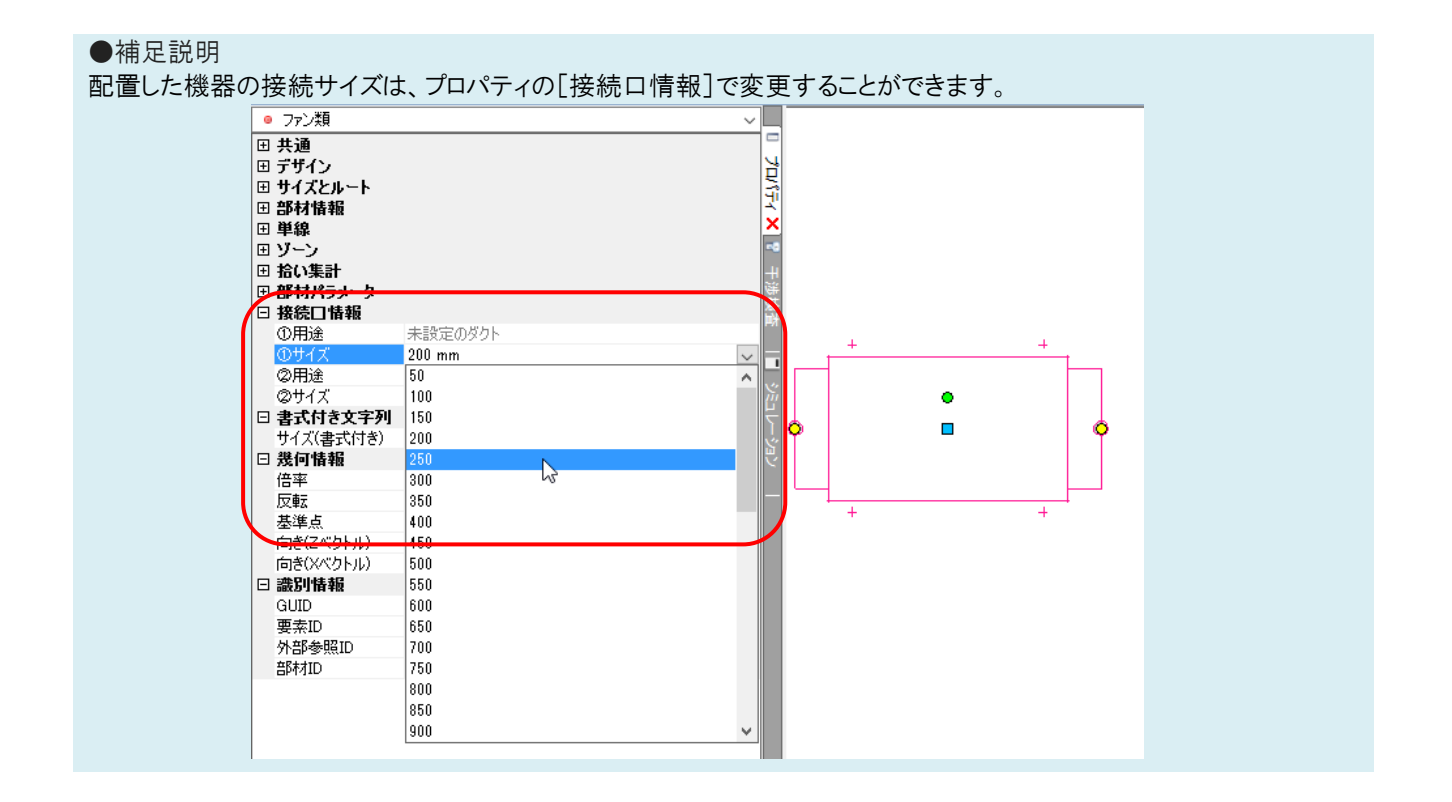